## Zemax Intro

- Basic ray tracing practical only for paraxial analysis
	- Aberrations are time consuming to calculate
	- Diffraction (learn about this later) also tough
- Computer Aided Design (CAD)
	- Use commercial tools to do all of the number crunching
	- Popular software packages
	- Code V, Zemax, OSLO
- CAD tools do not automatically design the lenses, they only help characterize and optimize *your* designs

## What do CAD tools do?

- Computer-aided *sequential*  lens design
	- rays are traced from one surface to the next in the order in which they are listed
- Example
	- A ray starts at the object surface
	- The ray is traced to surface 1, then to surface 2, and so on
	- A ray cannot skip a surface… e.g., not from 2 to 6
	- A ray cannot go back… e.g., from 3 to 1

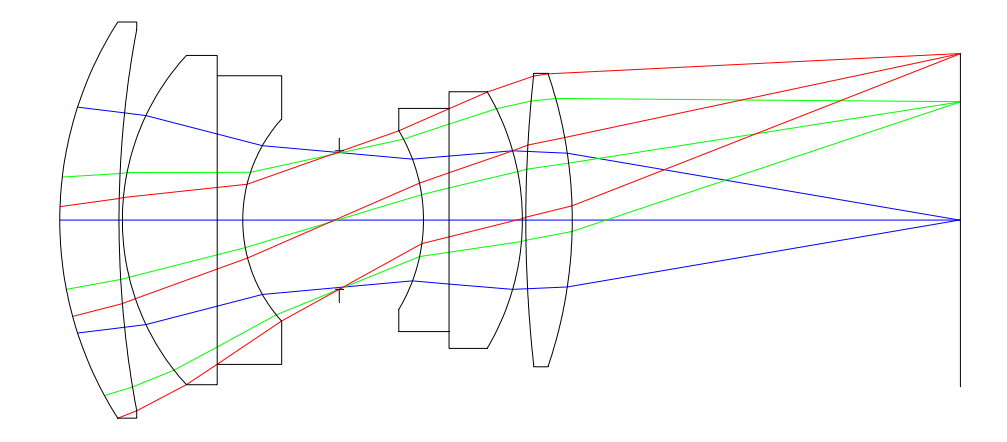

# Getting Started …

- Determine your design parameters
	- Project variable will determine
- Enter the design into Zemax – Lens Data Editor
- Use the analysis tools to characterize and optimize!
	- Use "solves"
	- Merit function based optimization
- Today
	- Enter a singlet lens into Zemax
	- Enter a spherical mirror

## General Parameters

- Object is at infinity
- Focal Length = 100mm
- Wavelength: 632.8nm
- Center Thickness (*c.t.*) of the singlet: 2mm < *c.t.* < 12mm
- Edge Thickness (*e.t.*) of the singlet: *e.t.* > 2mm
- **Beam Diameter:**  $f/H = f/D$

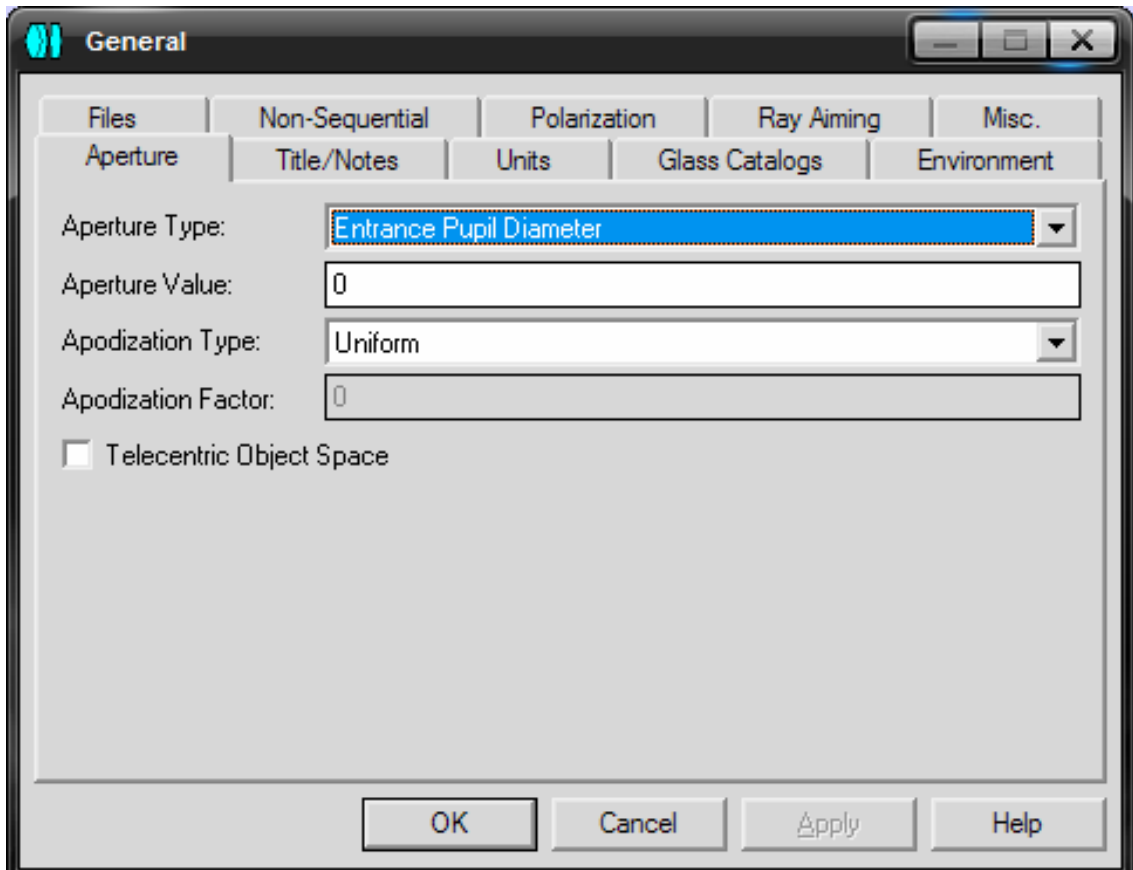

## Wavelengths

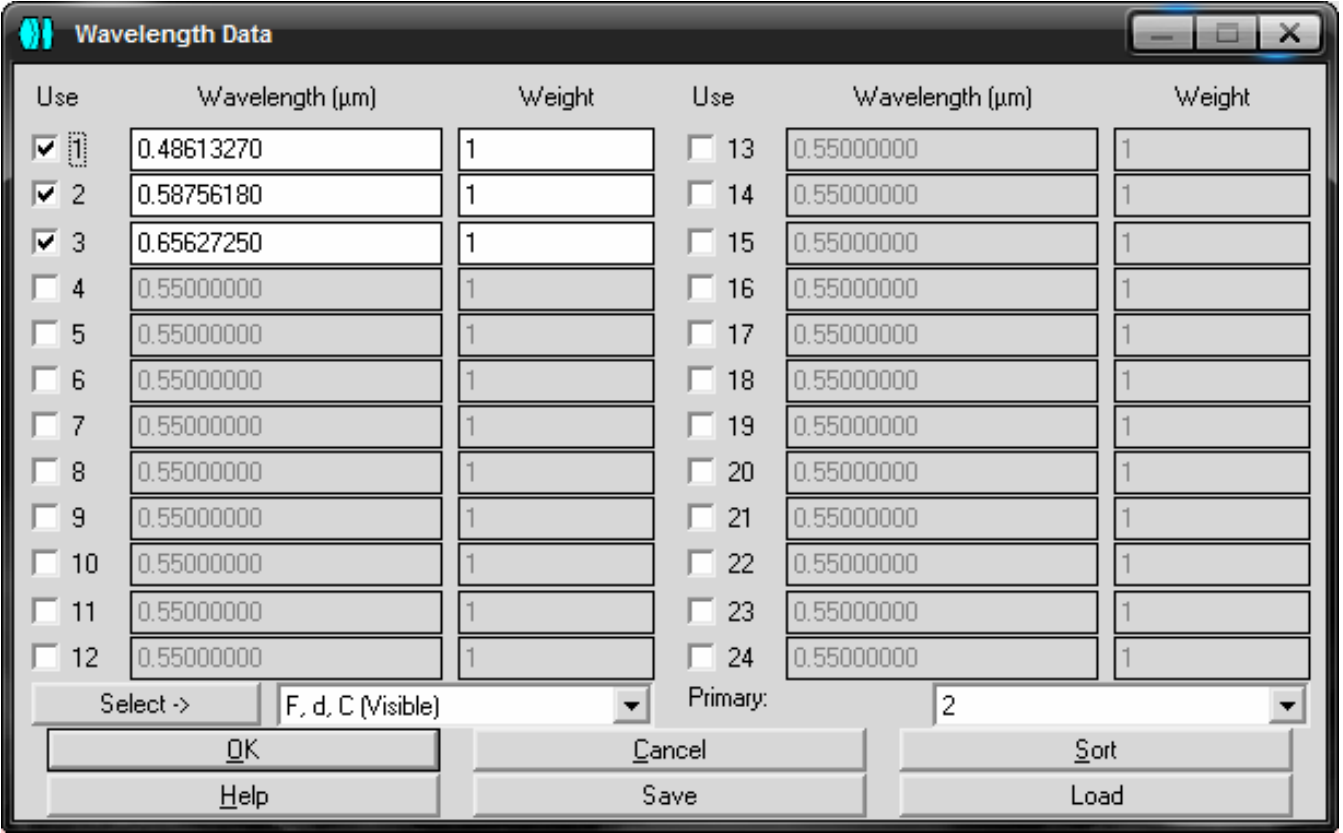

- Select wavelengths
	- Visible, IR, UV
	- Weight (importance)

#### Lens Data Editor

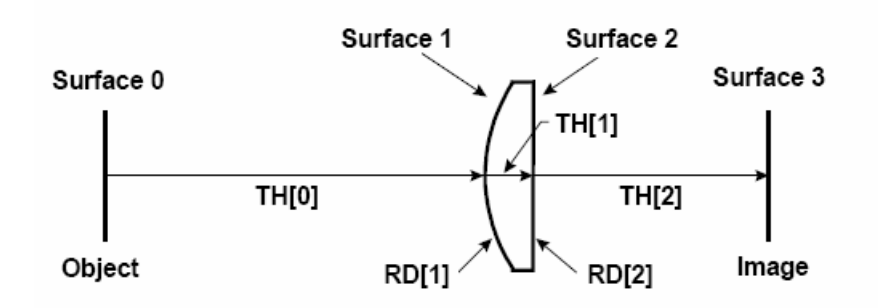

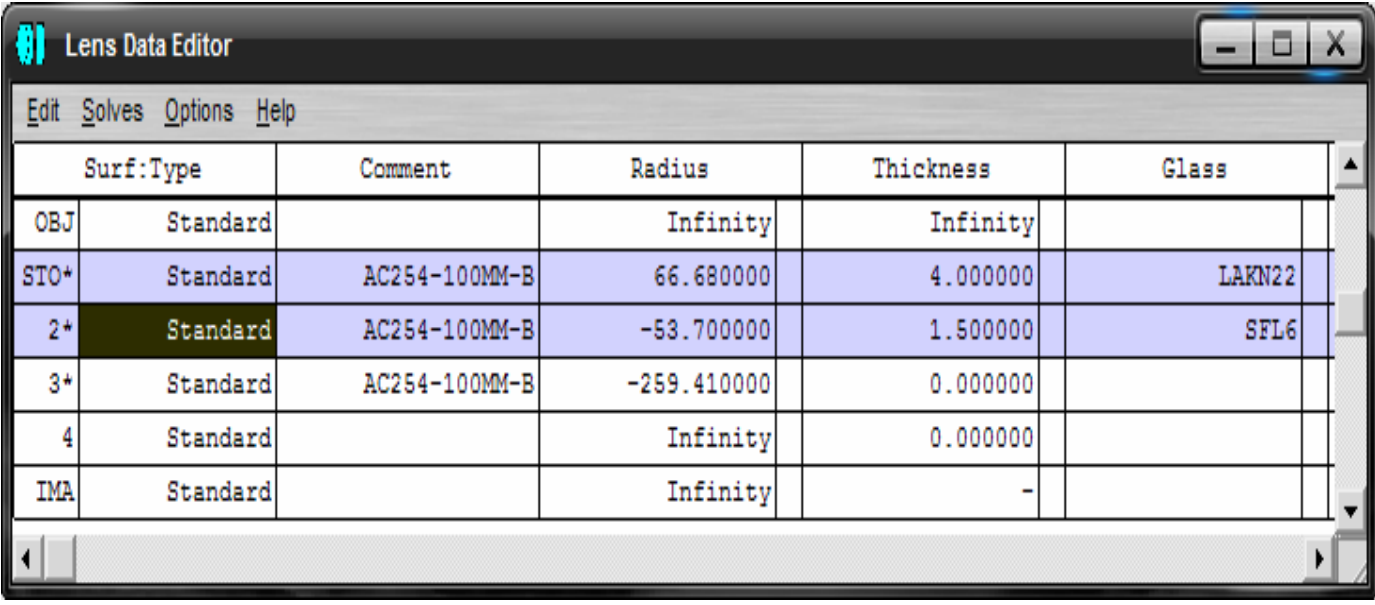

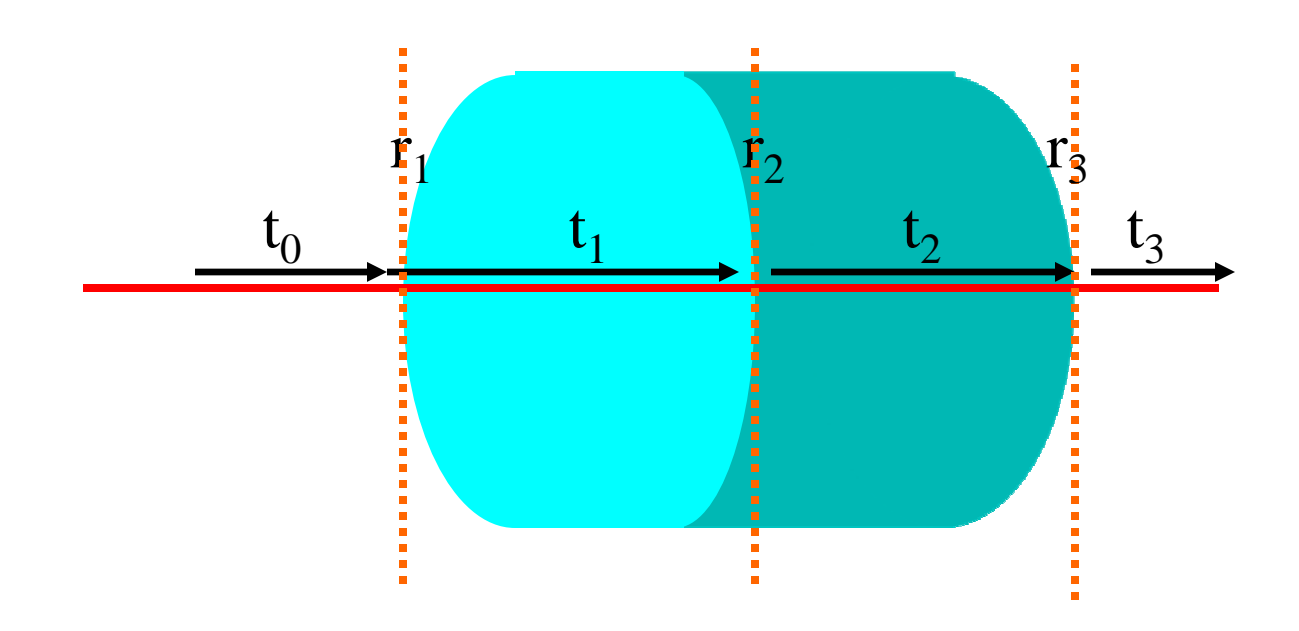

## Merit Function

- Equation which evaluates the performance of the lens
	- Editors->Merit Function
	- Manually constructing a merit function is tough
	- Use defaults
- Start the optimization

Tools->Optimization->Optimization

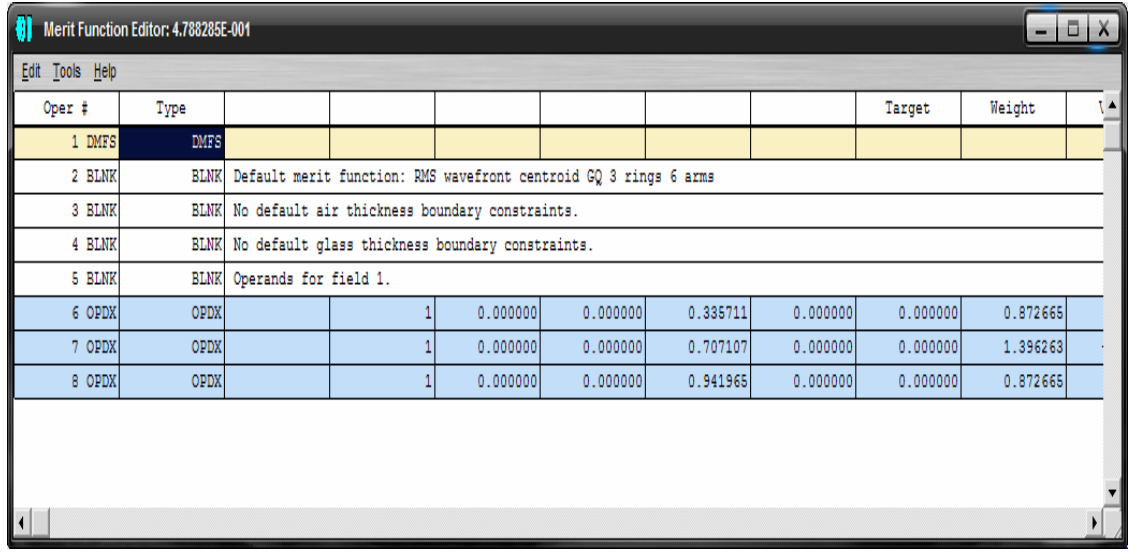

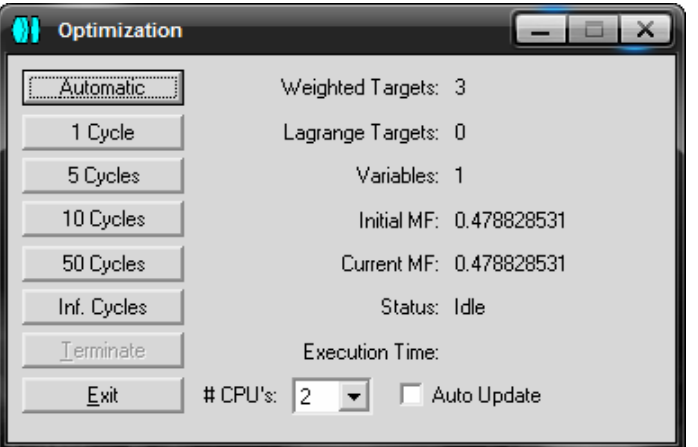

### **Mirrors**

• Use the Tools Menu to add a fold mirror

– Tools->Fold Mirror->Add Fold

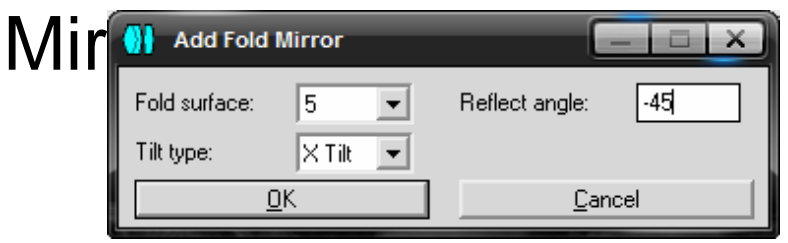

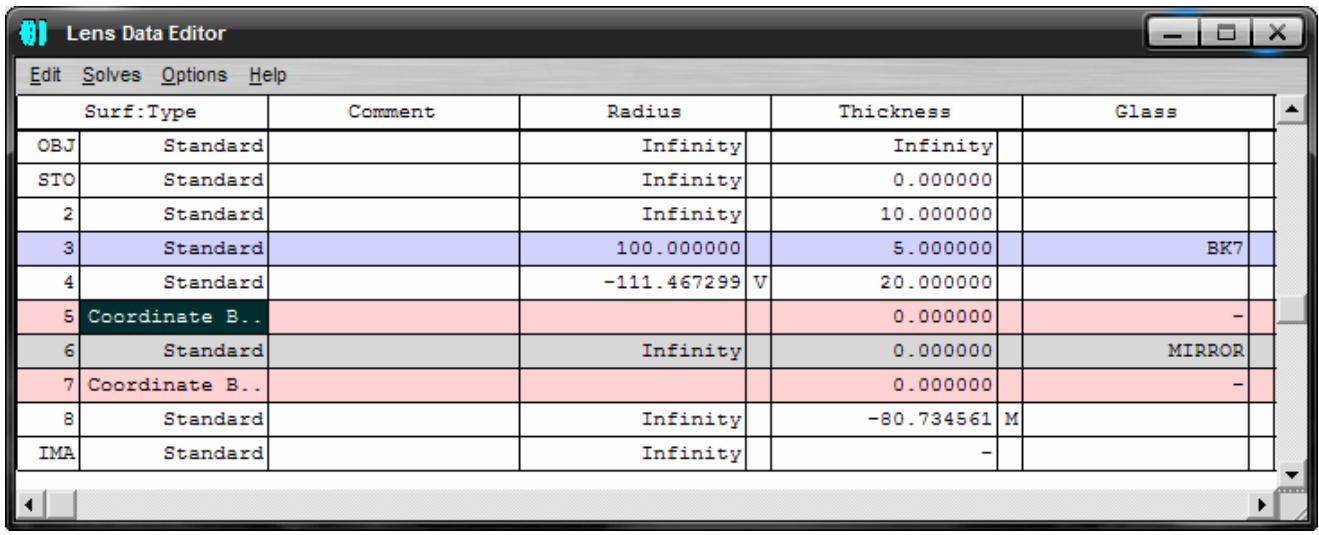

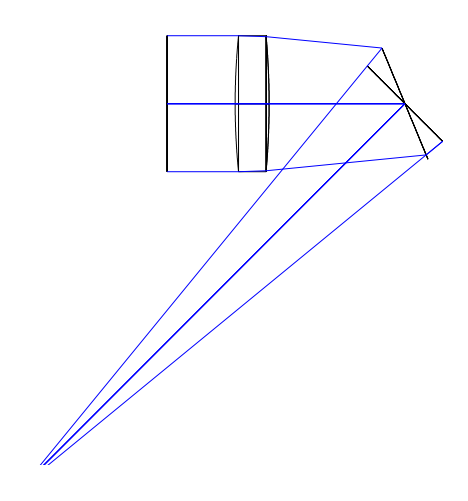

Also make spherical mirrors

#### Analysis Tools

#### • Spot Diagrams

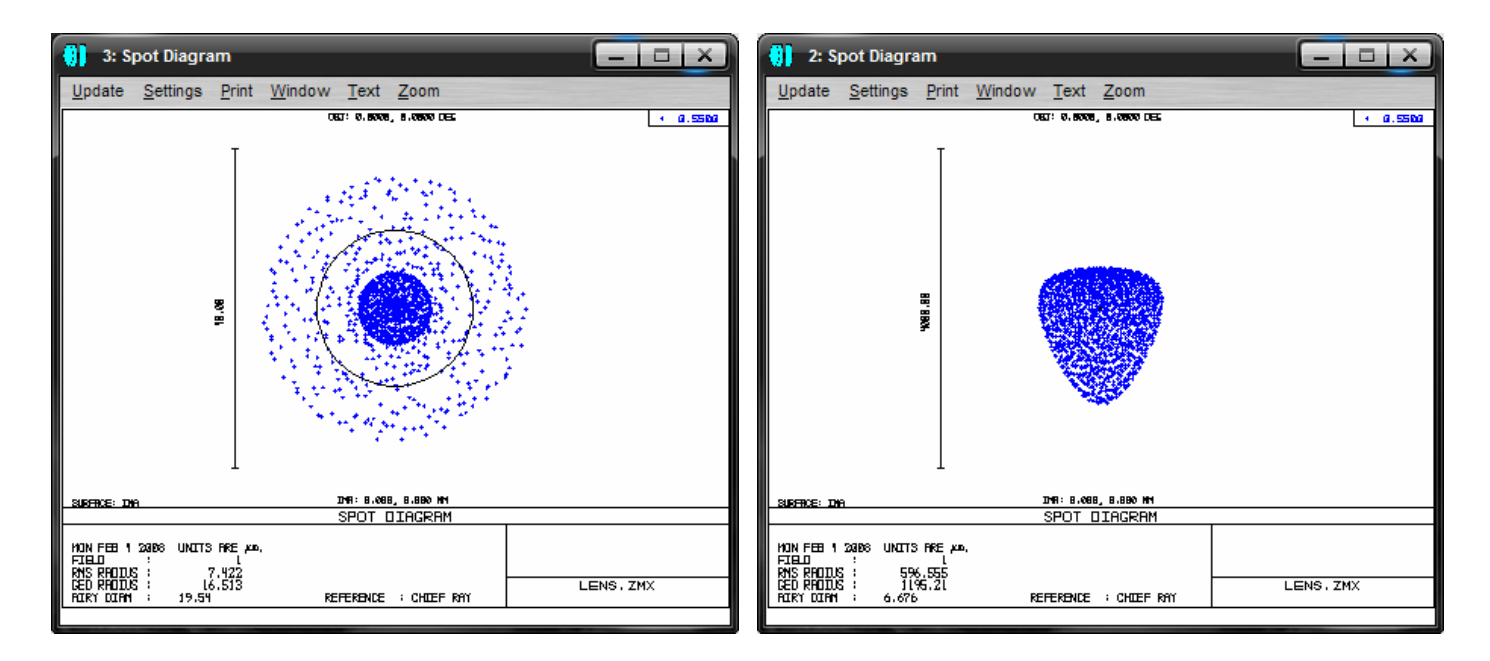

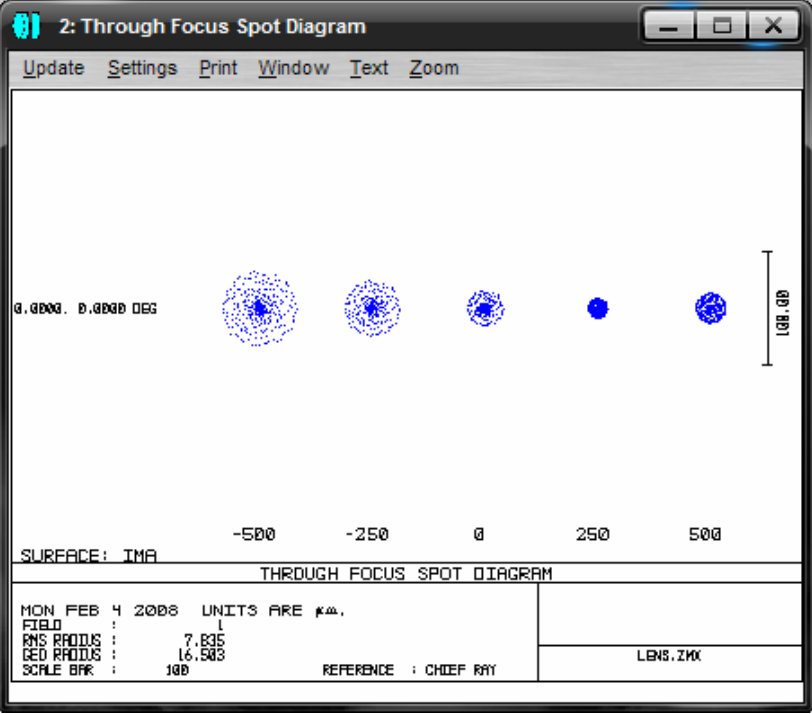